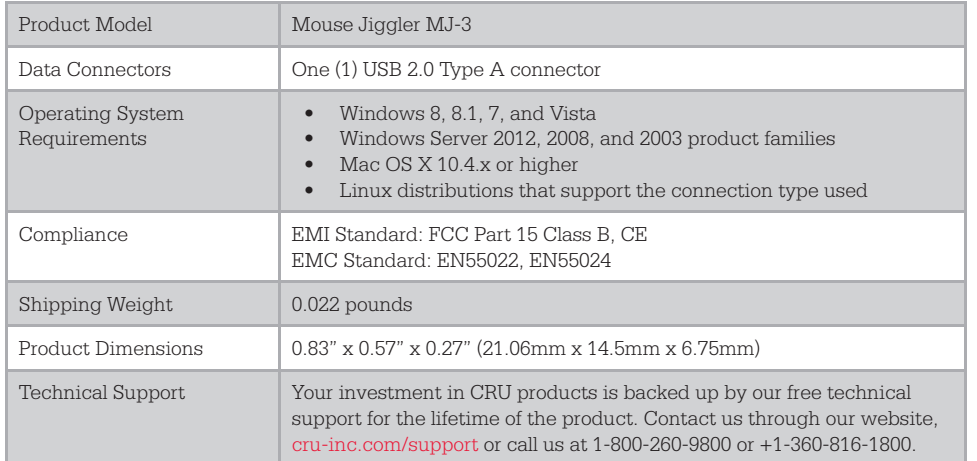

©2014 CRU Acquisition Group LLC, ALL RIGHTS RESERVED. Mouse Jiggler™ and CRU® are trademarks of CRU Acquisition Group, LLC and are protected by trademark law.

### **Product Warranty**

CRU warrants this product to be free of significant defects in material and workmanship for a period of two years from the original date of purchase. CRU's warranty is nontransferable and is limited to the original purchaser.

### **Limitation of Liability**

The warranties set forth in this agreement replace all other warranties. CRU expressly disclaims all other warranties, including but not limited to, the implied warranties of merchantability and fitness for a particular purpose and noninfringement of third-party rights with respect to the documentation and hardware. No CRU dealer, agent, or employee is authorized to make any modification, extension, or addition to this warranty. In no event will CRU or its suppliers be liable for any costs of procurement of substitute products or services, lost profits, loss of information or data, computer malfunction, or any other special, indirect, consequential, or incidental damages arising in any way out of the sale of, use of, or inability to use any CRU product or service, even if CRU has been advised of the possibility of such damages. In no case shall CRU's liability exceed the actual money paid for the products at issue. CRU reserves the right to make modifications and additions to this product without notice or taking on additional liability.

**FCC Compliance Statement:** "This device complies with Part 15 of the FCC rules. Operation is subject to the following two conditions: (1) This device may not cause harmful interference, and (2) this device must accept any interference received, including interference that may cause undesired operation."

This equipment has been tested and found to comply with the limits for a Class B digital device, pursuant to Part 15 of the FCC Rules. These limits are designed to provide reasonable protection against harmful interference when the equipment is operated in a home or commercial environment. This equipment generates, uses, and can radiate radio frequency energy and, if not installed and used in accordance with the instruction manual, may cause harmful interference to radio communications.

In the event that you experience Radio Frequency Interference, you should take the following steps to resolve the problem:

- 1) Ensure that the case of your attached drive is grounded.
- 2) Use a data cable with RFI reducing ferrites on each end.
- 3) Use a power supply with an RFI reducing ferrite approximately 5 inches from the DC plug.
- 4) Reorient or relocate the receiving antenna.

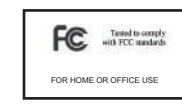

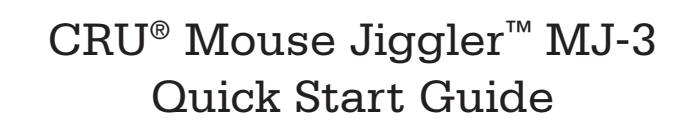

Protectino

Your Digita

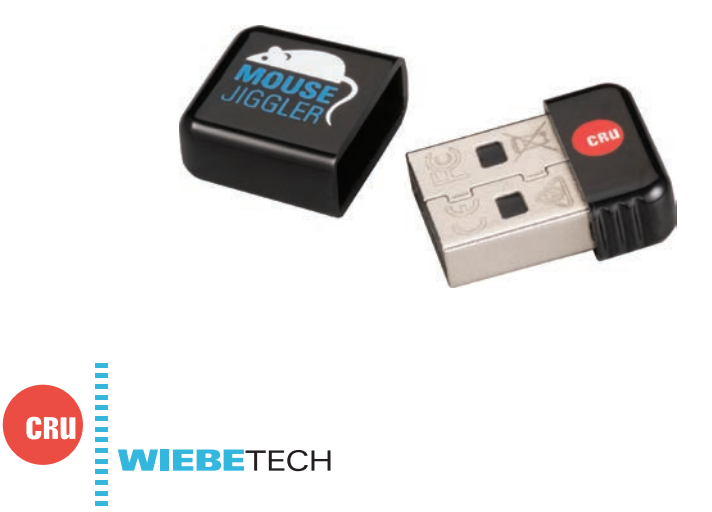

Thank you for purchasing CRU's Mouse Jiggler MJ-3. The Mouse Jiggler MJ-3 prevents your computer from sleeping while you work or play, and is ideal for repetitive IT or gaming tasks. You can create customized scripts with programmed mouse movement, mouse clicks, and keystrokes. The size of the MJ-3 keeps it out of the way and is unobtrusive when installed.

### **Features**

- Overrides your computer's sleep mode settings
- Plugs into standard USB ports
- Work while Mouse Jiggler MJ-3 operates in the background
- Customize your settings with our Mouse Jiggler software available on www.cru-inc.com/mj3

## **1. Installation**

Plug the Mouse Jiggler into your computer's USB port.

That's it! The Mouse Jiggler prevents your computer from going to sleep or displaying the screen saver by automatically moving the mouse pointer. You can continue to use your computer while Mouse Jiggler is plugged in and working in the background. To customize your MJ-3's mouse movement, or add emulated button clicks or keystrokes, begin by downloading the free utility from www.cru-inc.com/mj3.

Unplug the Mouse Jiggler to return to your normal screen saver and sleep mode settings.

# **2. Finding Mouse Jiggler's Serial Number in Windows**

To find the vendor ID, product ID, and serial number of the Mouse Jiggler you have plugged into your computer, follow the instructions below. The text displayed on the final window contains all three pieces of information.

- a. Connect the Mouse Jiggler to the computer.
- b. Open the Control Panel. For Windows Vista and Windows 7, open the **Start Menu**, and click on **Control Panel**.
	- For Windows 8 and 8.1, press **WINKEY + X** and click on **Control Panel**.
- c. Under the Hardware and Sound category, click on **View devices and printers**. Or, if you are viewing the Control Panel as icons, click on **Devices and Printers**.
- d. Right-click on **USB Input Device** and select **Properties**.
- e. Select the **Hardware tab** and double-click on **HID-compliant mouse** to open the HID-compliant mouse Properties window.

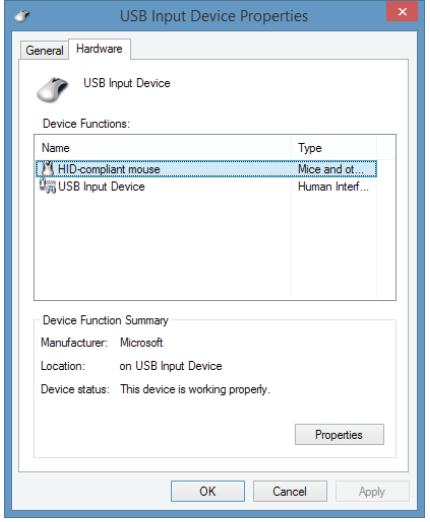

f. Select the **Details tab**. Click on the **Property drop-down box** and choose **Device instance path**.

The last set of numbers listed in the Value string under the "Device instance path" property represents the serial number of the Mouse Jiggler MJ-3.

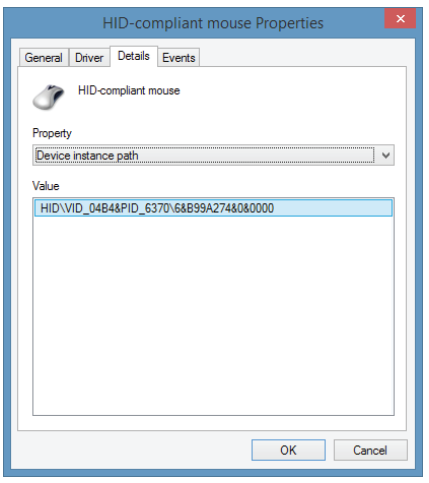

**NOTE:** Mouse Jiggler appears as a USB mouse to the host computer it's plugged into—and its presence and use will be logged by some operating systems. (Mouse Jiggler should be used only in compliance with applicable workplace IT policies.)